# **Bedienungsanleitung für Dienstleister Zeitfensterbuchung bei**

# **Heine + Beisswenger Stiftung + Co. KG**

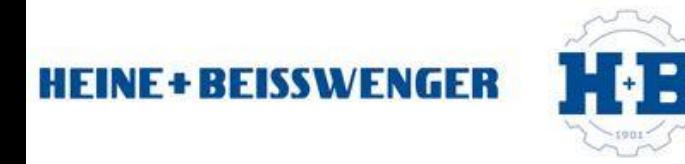

Dr. V. Meier, J. Schmidt, Juli 2014

### Bitte gehen Sie auf die folgende Internetseite: www.cargoclix.com/heine-beisswenger

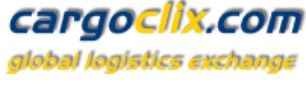

Impressum

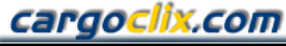

global logistics exchange

Benutzername

Eingeloggt bleiben Passwort vergessen? Jetzt neuen Account anlegen!

Login

Passwort

**Anmeldung Cargoclix Zeitfenstermanagement** 

Heine+Beisswenger Stiftung + Co.KG

Sie besitzen bereits ein Benutzerkonto für das Cargoclix Zeitfenstermanagement und möchten sich zusätzlich um die Aufnahme in den oben genannten CargoMarket bewerben? Dann loggen Sie sich jetzt hier durch Eingabe von Benutzername und Passwort ein:

Sie besitzen noch kein Benutzerkonto für das Cargodix Zeitfenstermanagement und möchten sich um die Aufnahme in den oben genannten CargoMarket bewerben? Dann legen Sie sich jetzt hier einen neuen Account an:

Jetzt neuen Account anlegen!

Wenn Sie bereits Nutzer des Zeitfenstermanagements bei Cargoclix sind, können Sie sich einfach hier einloggen

Wenn Sie noch keinen Account zum Zeitfenstermanagement bei Cargoclix haben, können Sie sich diesen hier anlegen

 $\rightarrow$  In beiden Fällen wird Ihre Anmeldung nun geprüft und Ihr Account zu Beginn des darauffolgenden Werktages freigeschaltet

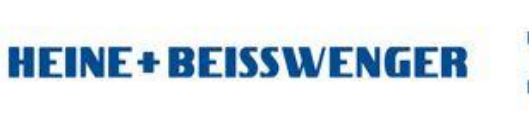

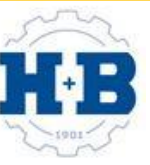

Dr. V. Meier, J. Schmidt, Juli 2014

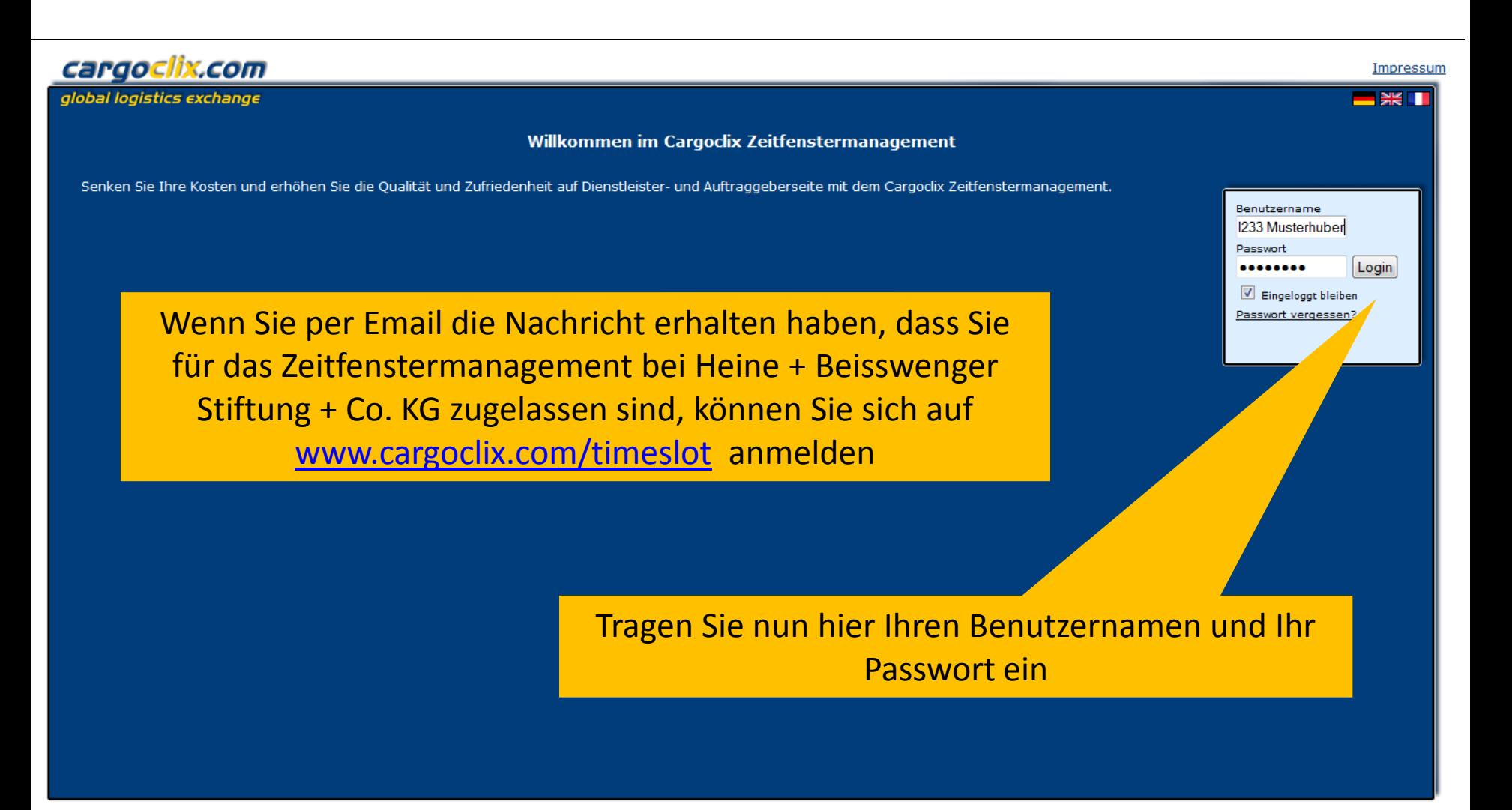

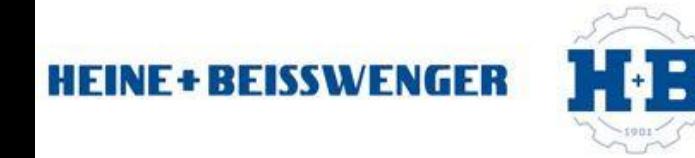

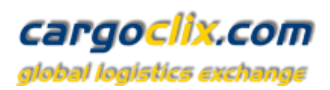

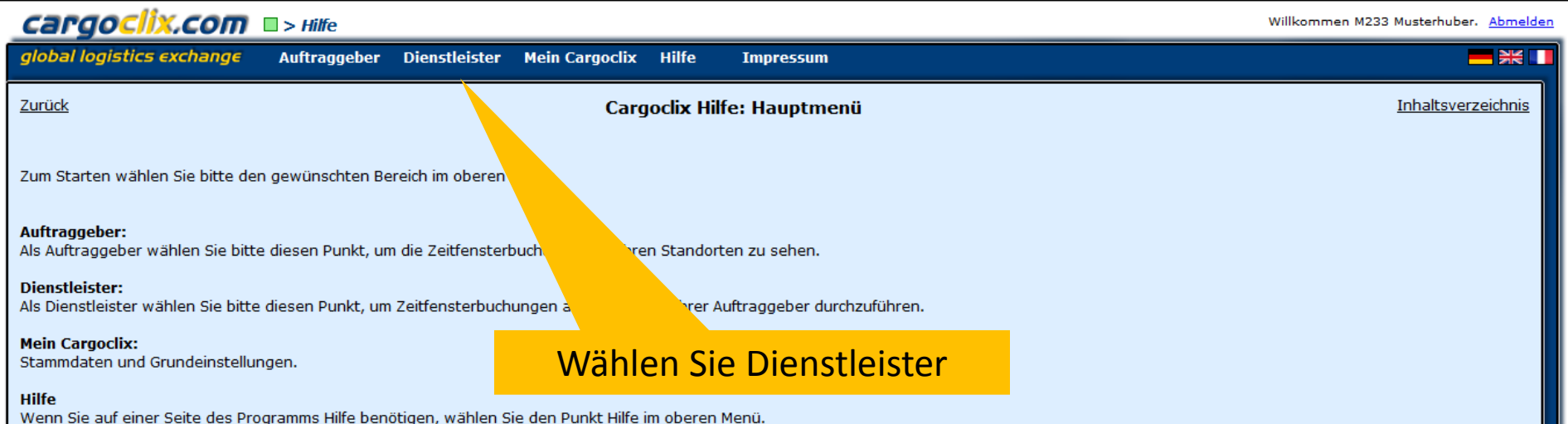

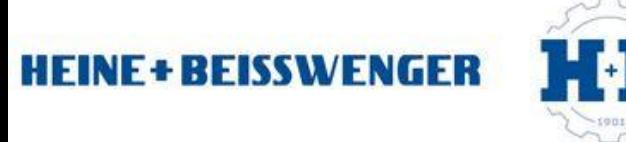

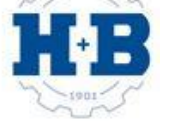

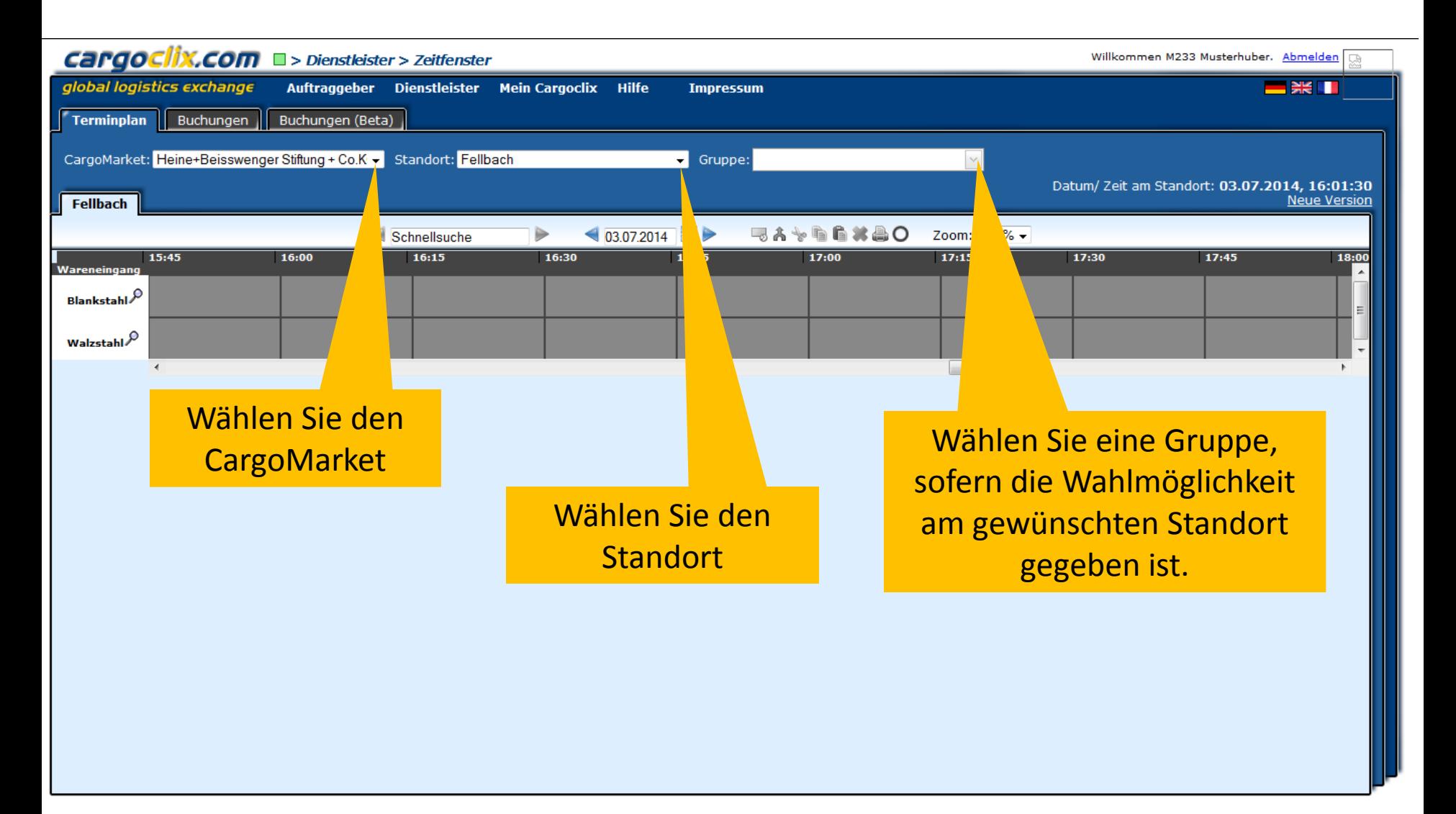

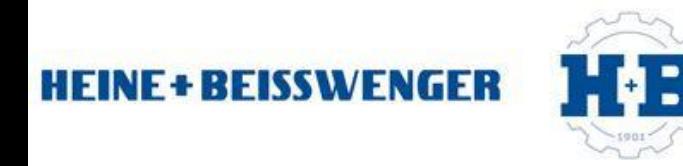

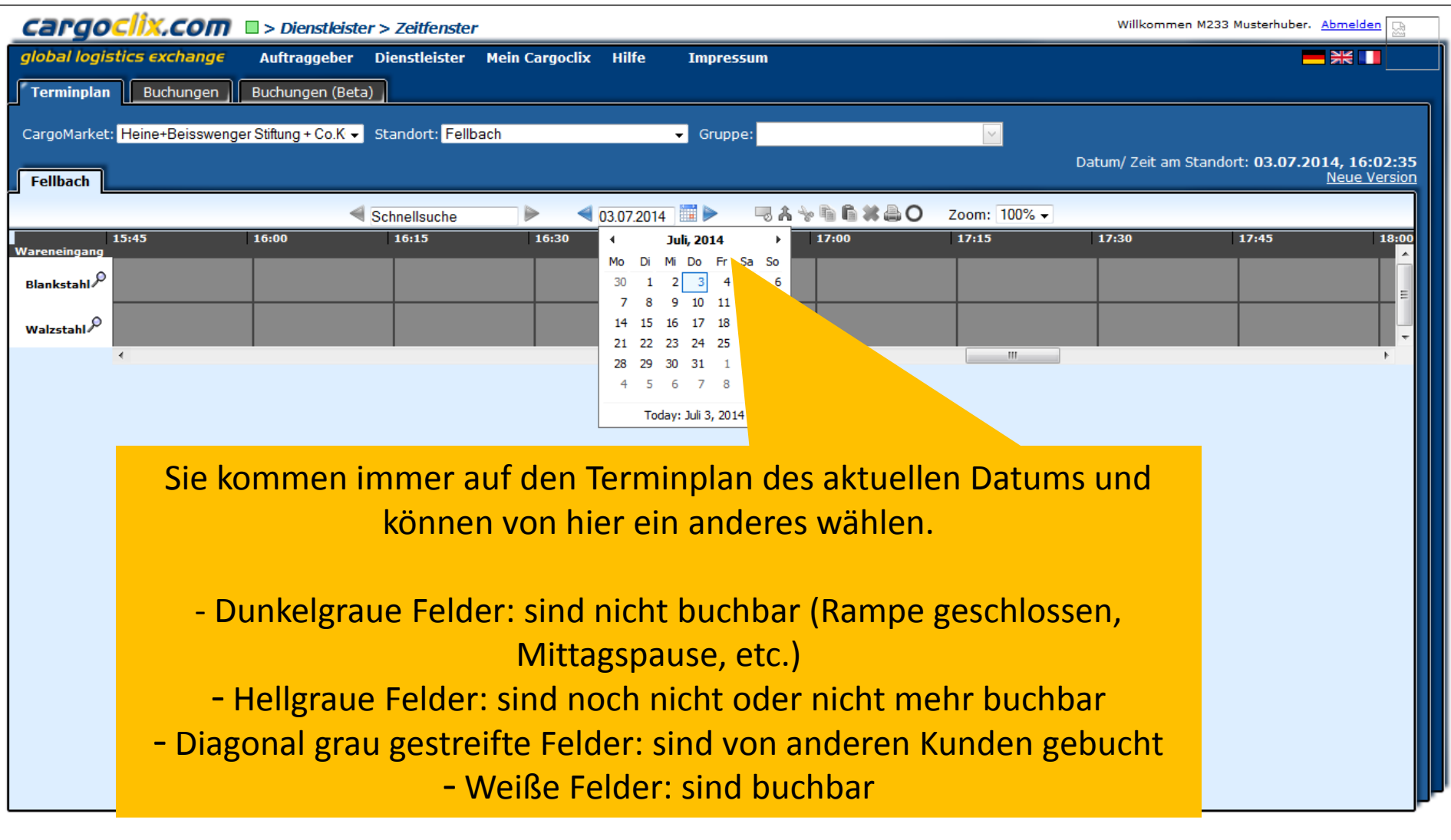

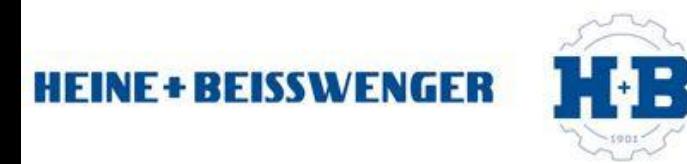

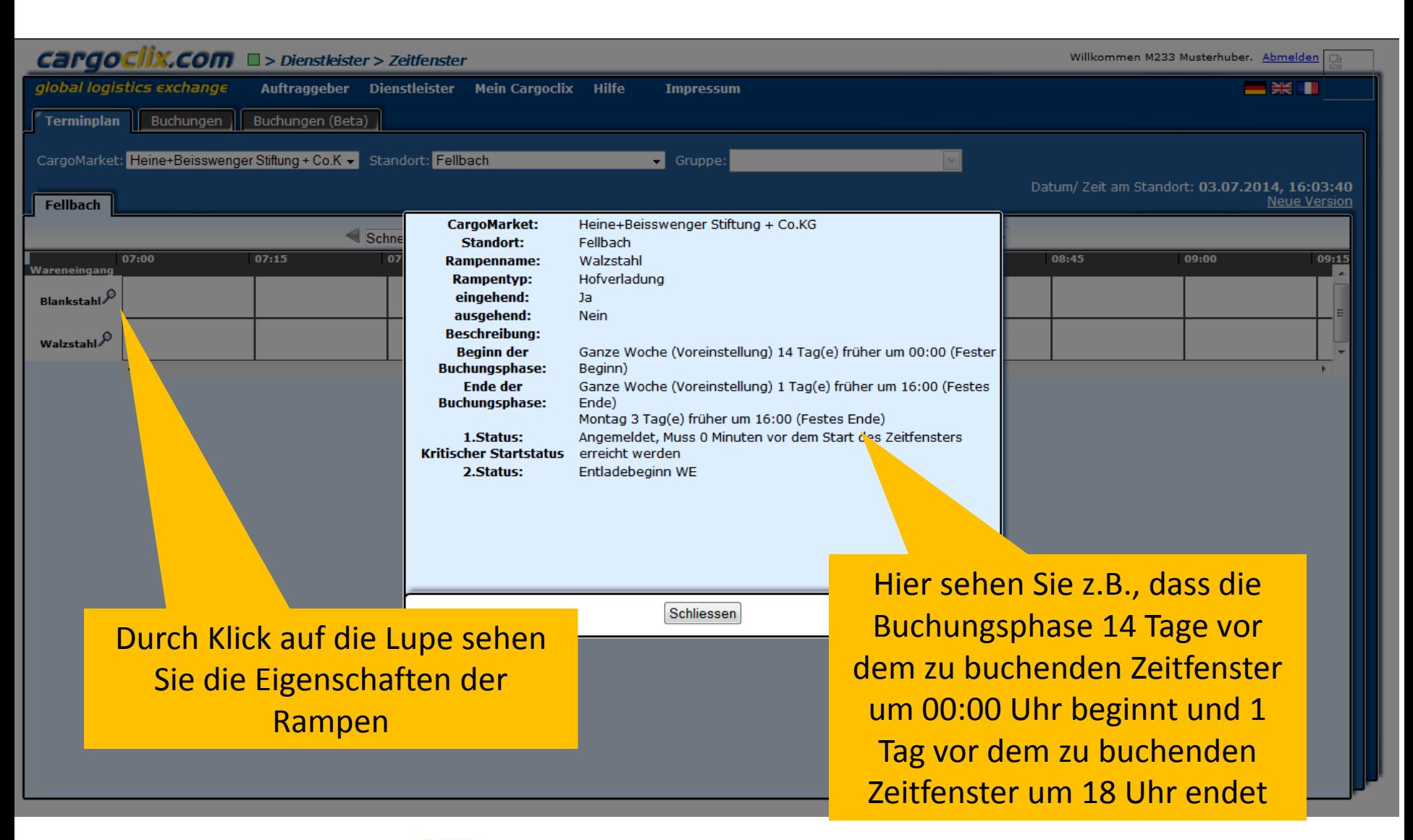

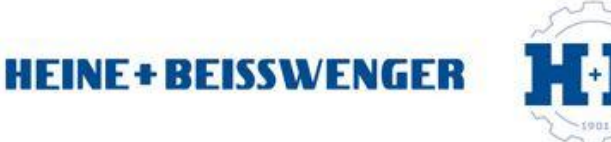

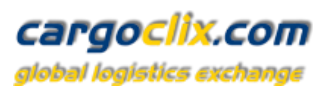

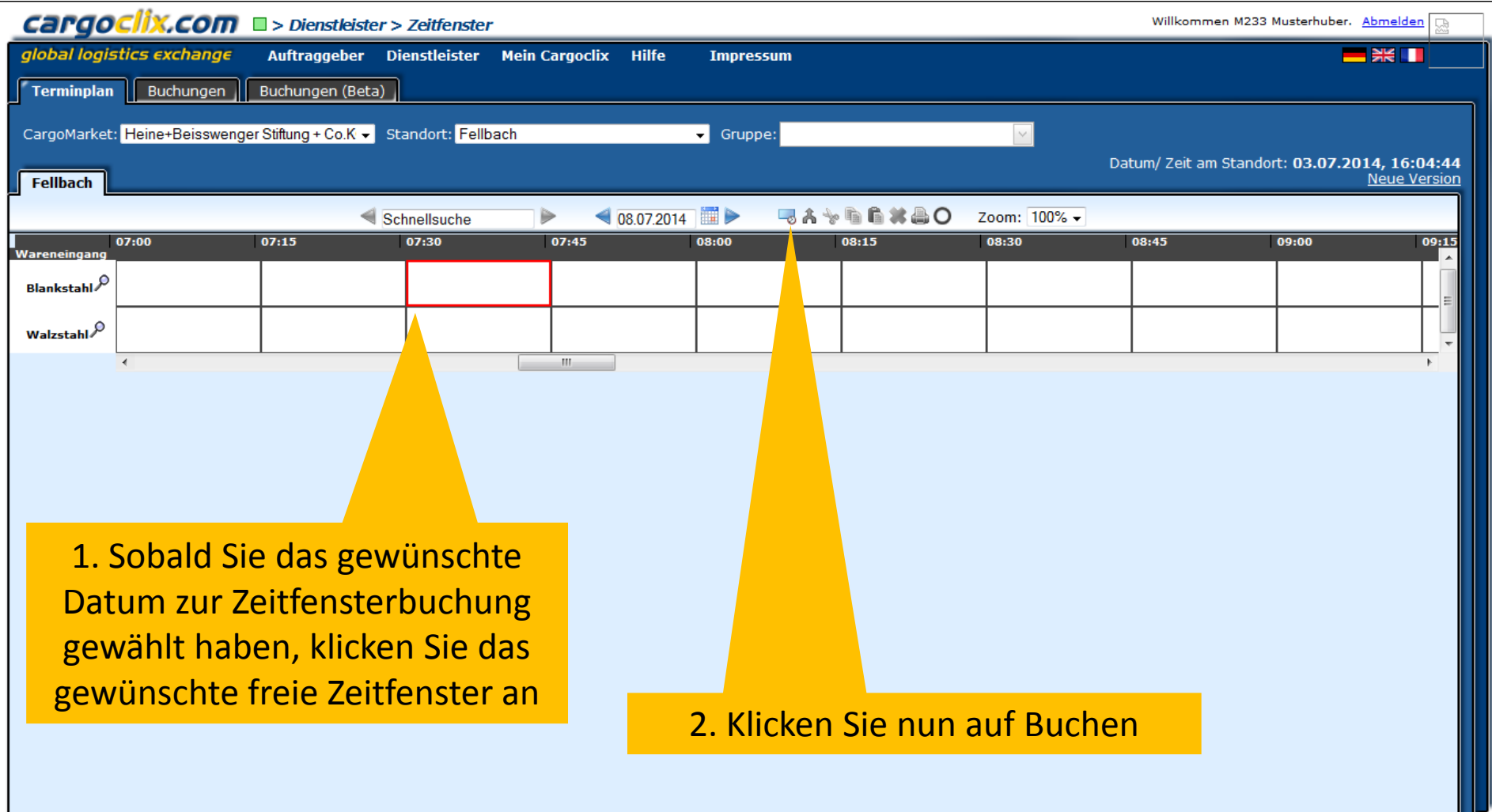

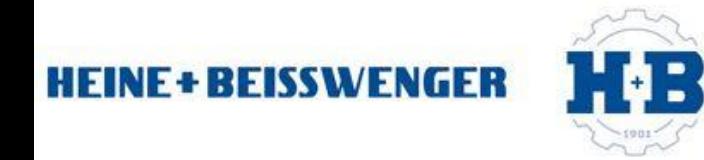

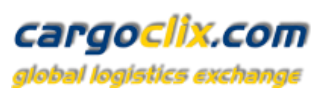

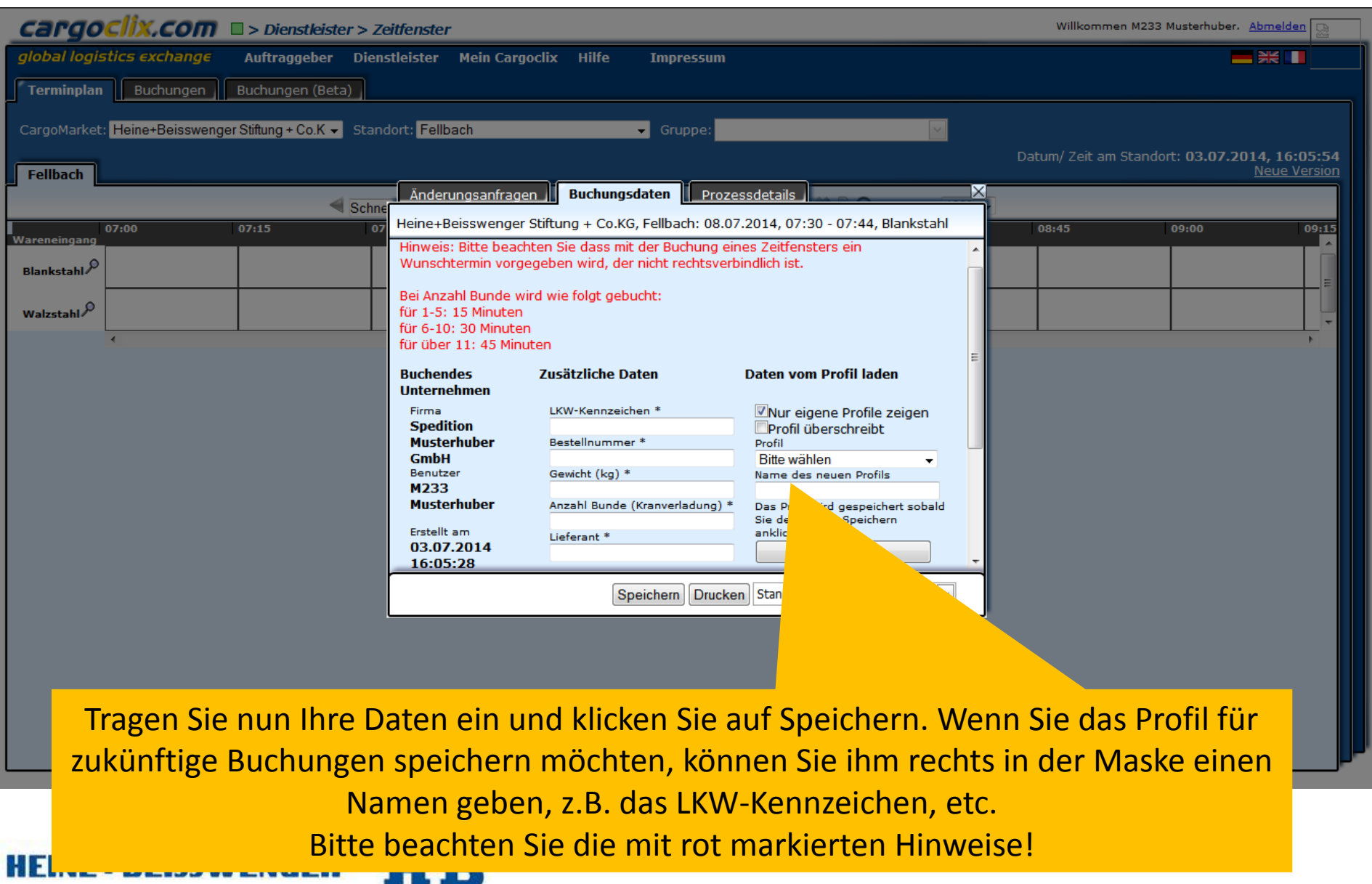

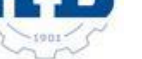

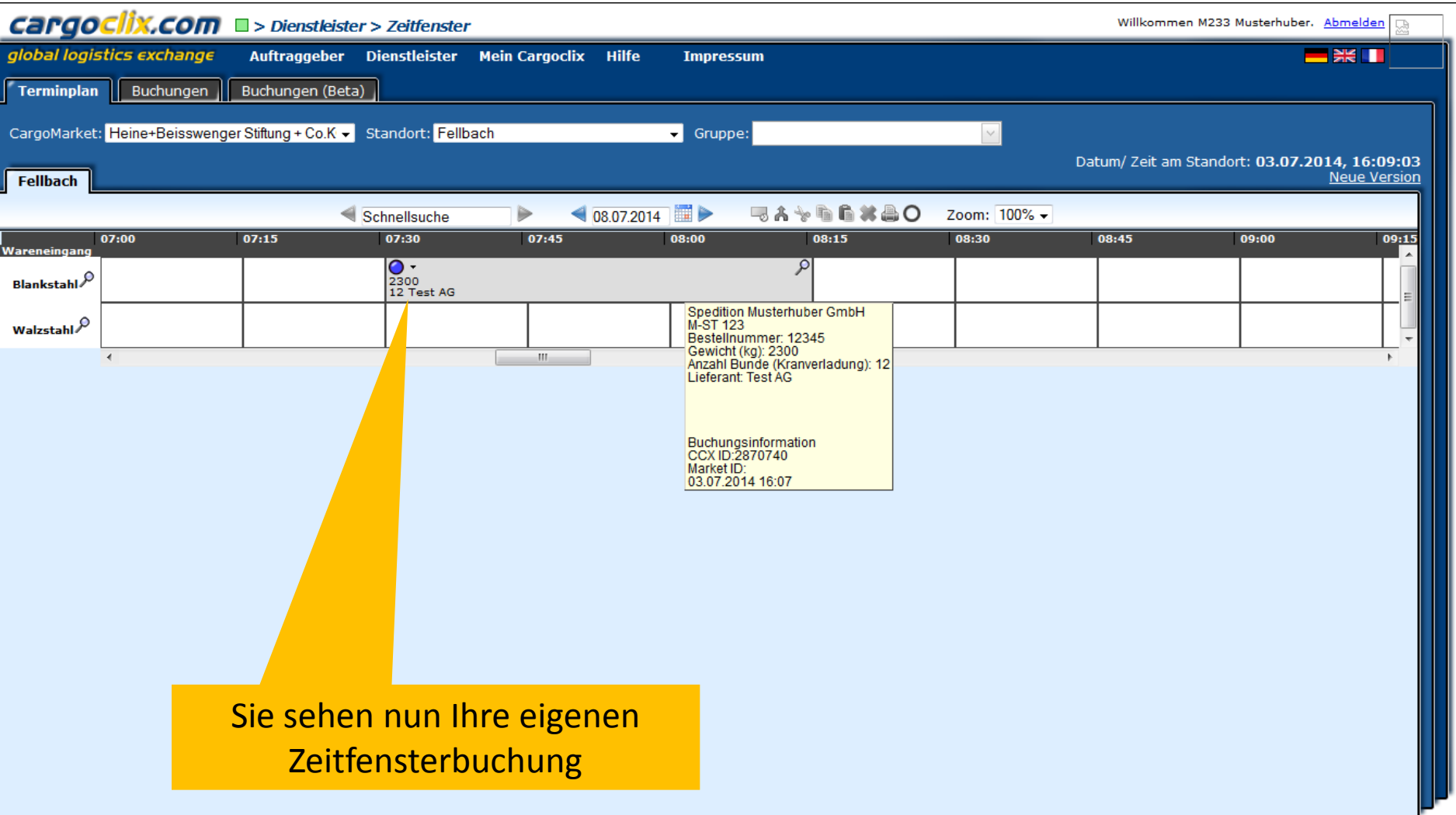

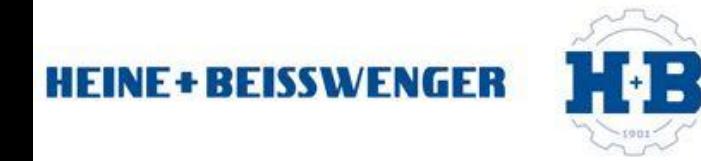

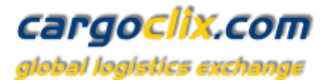

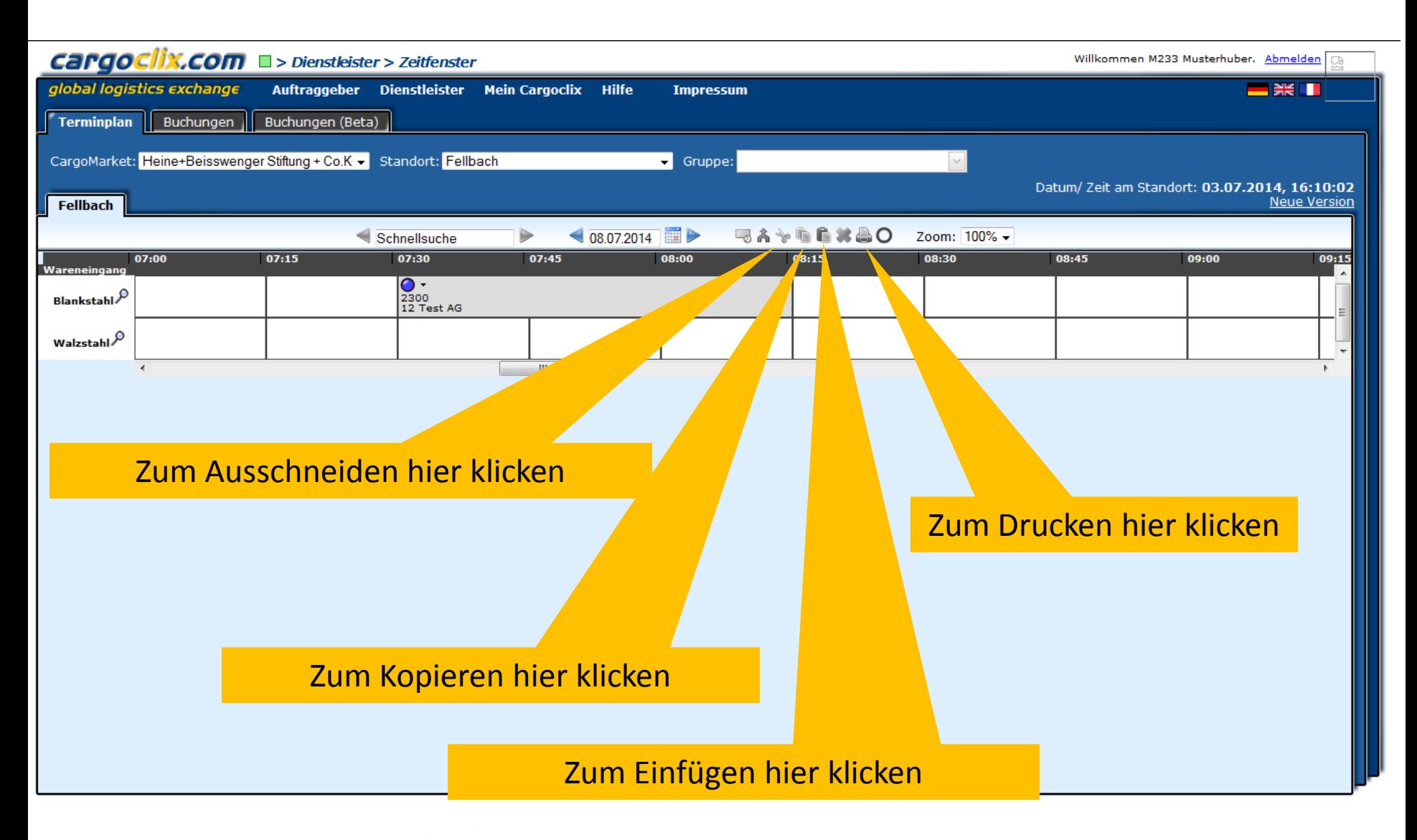

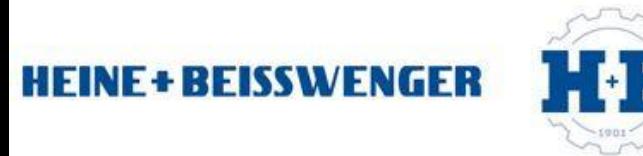

### Es wurde eine pdf Datei erstellt, die Sie speichern und ausdrucken können

#### Zeitfenster Buchungsbestätigung

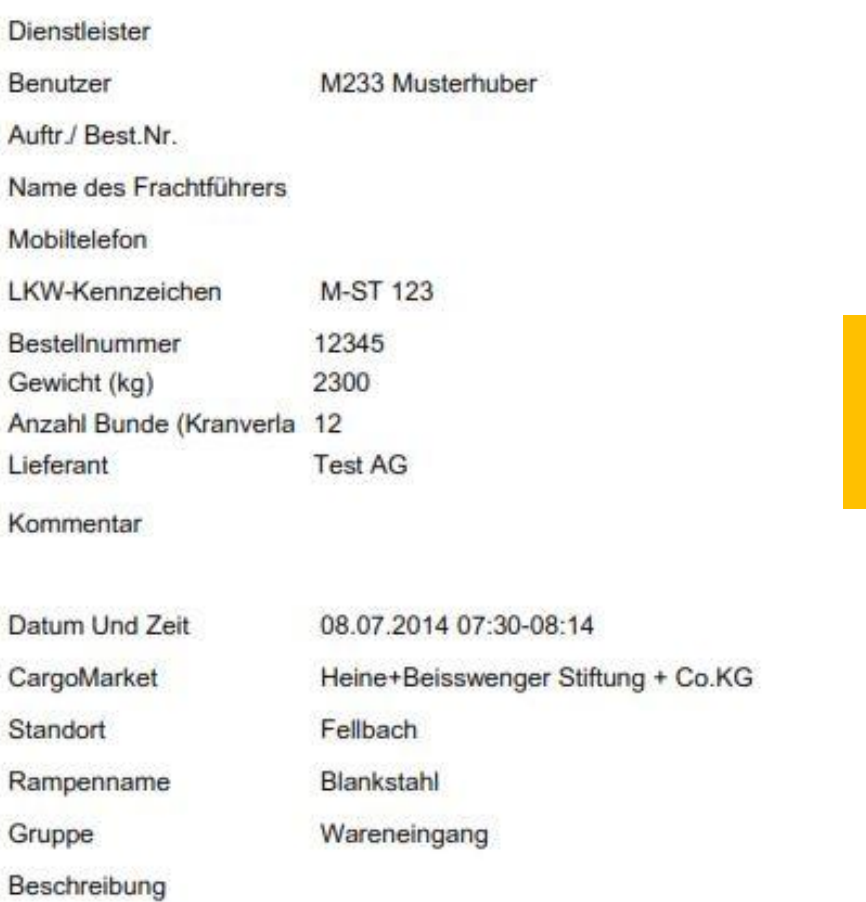

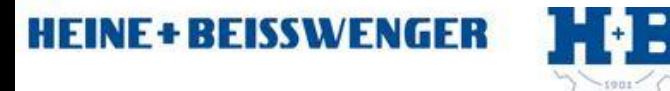

## cargoclix.com

global logistics exchange

**Cargoclix Buchungs-ID** 2870740

Die Datei enthält alle Daten der Buchung, einschließlich der Buchungs-ID

Dr. V. Meier, J. Schmidt, Juli 2014

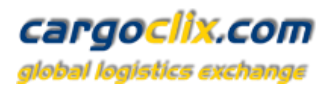

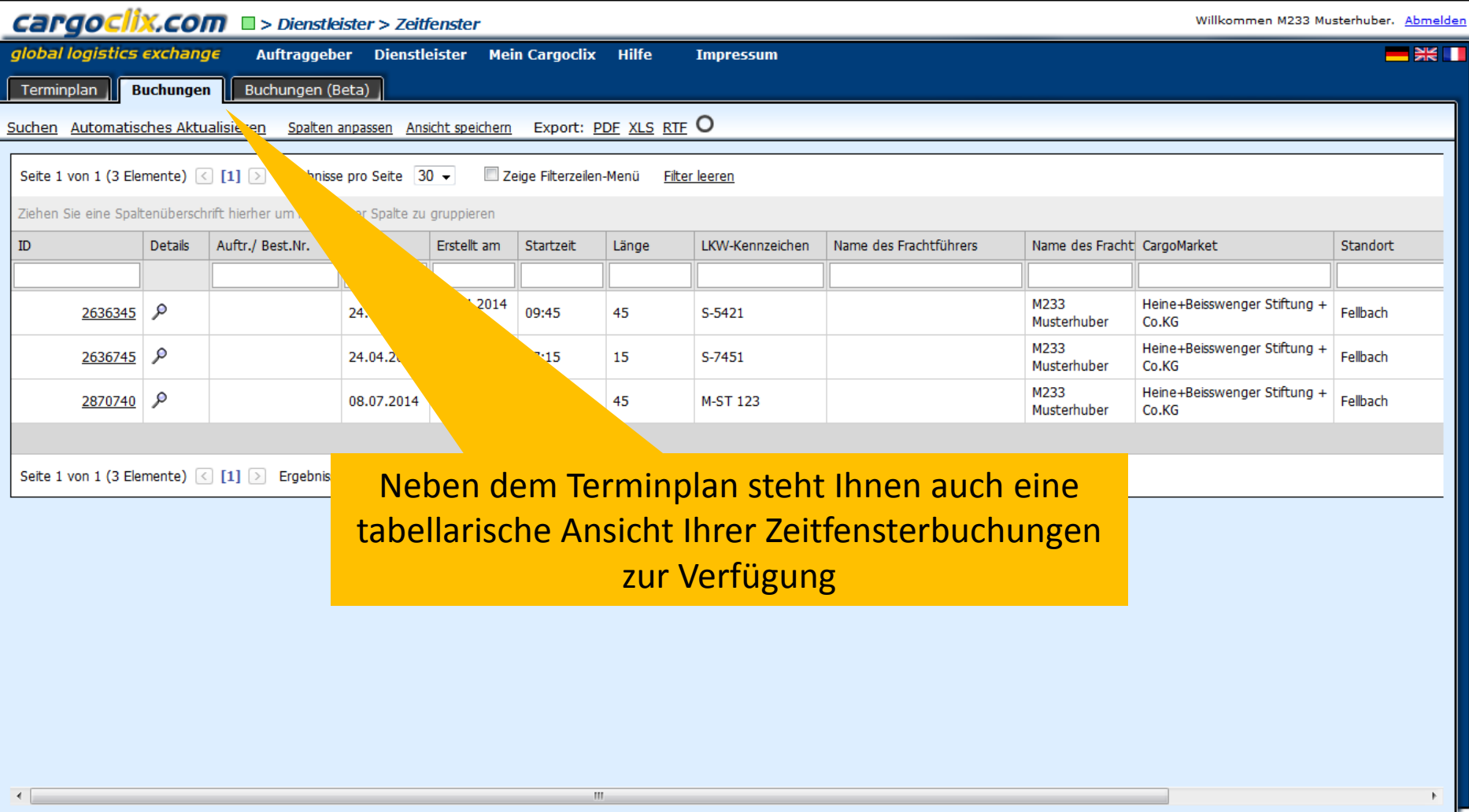

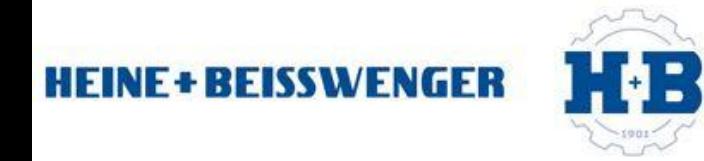

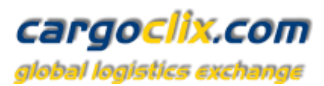

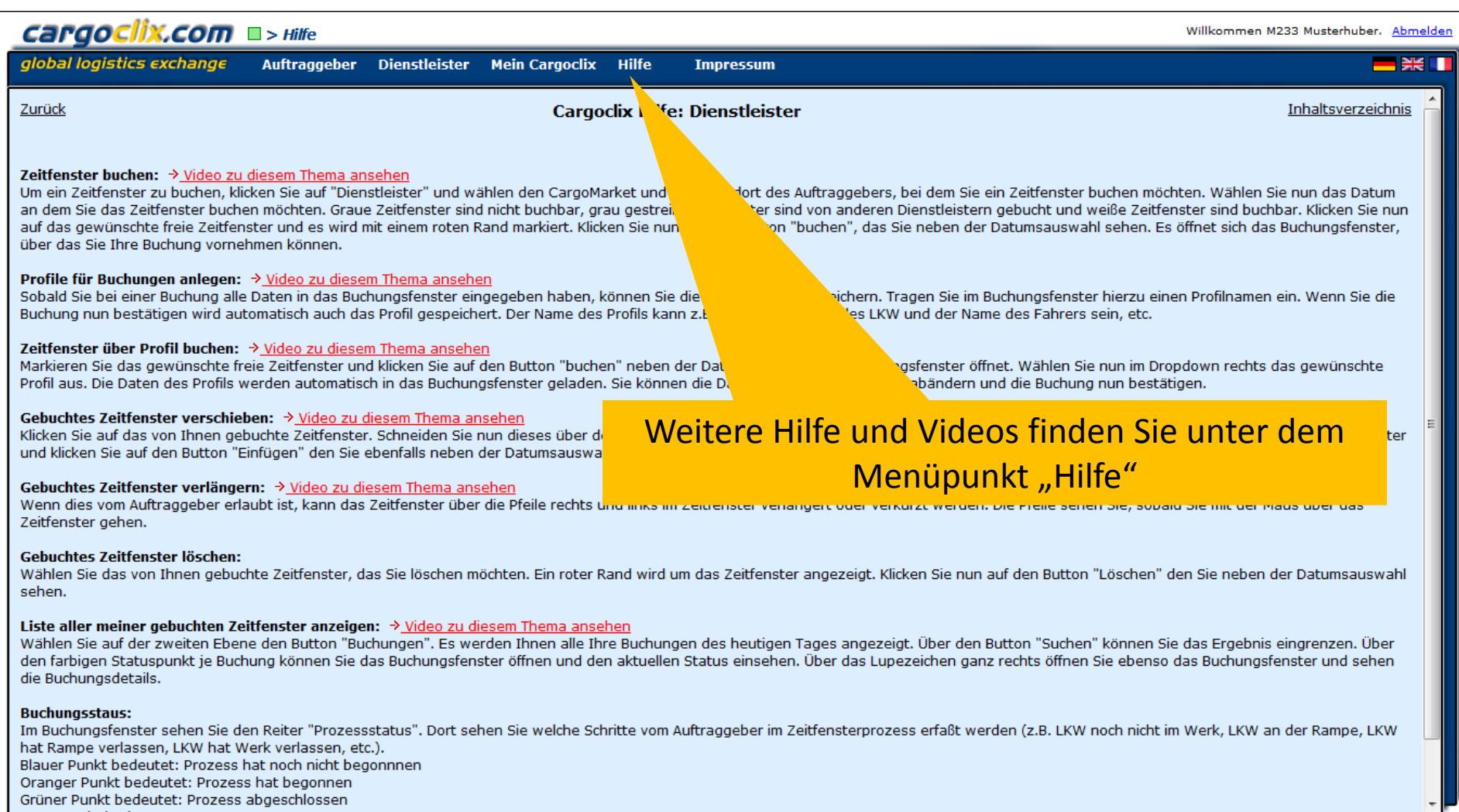

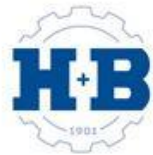

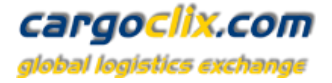

## **Vielen Dank!**

## **Bei Rückfragen zu Ihren Lieferungen wenden Sie sich bitte an Ihre Ansprechpartner bei Heine + Beisswenger Stiftung + Co. KG**

## **Bei technischen Rückfragen erreichen Sie Cargoclix Email: support@cargoclix.com Tel. +49 (0) 761 – 20 55 11 00**

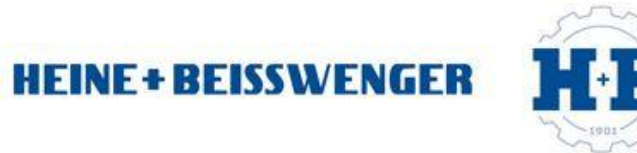